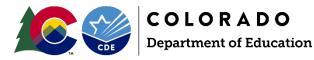

Emergency Assistance to Non-Public Schools Program (EANS) authorized by the Coronavirus Response and Relief Supplement Appropriations Act, (CRRSA Act)

## **Instructions for Asset Tagging**

Part of the EANS I Monitoring process, schools will need to affix asset tags to non-consumable, highly walkable, attractive, and high valued single unit items over \$5,000 and verify/enter serial numbers. CDE will provide the asset tags for the schools through the USPS.

If your school had purchases completed by CDE and reimbursements, the Excel spreadsheet will show items that were purchased by CDE. Items that the schools were reimbursed for will need to be entered onto the spreadsheet.

If your school received reimbursements only, your school would receive a blank excel form to be completed.

**Step 1-** CDE will email each school with an Excel file (**EANS I Monitoring Asset Tagging and Serial Number- please do not change the name of the Excel file).** Verify, or enter, the school's name, quantity, unit cost, company/vendor, invoice/transaction number, and serial number. If the spreadsheet provided does not have a serial number listed, like in the example below, update the spreadsheet with the serial number and add the asset tag.

| В                      | С        | D         | E       | F               | G         | Н             | I           |
|------------------------|----------|-----------|---------|-----------------|-----------|---------------|-------------|
| School Names           | Quantity | Unit Cost | Company | Product         | Invoice # | Serial #      | Asset Tag # |
| Elena's Awesome School | 1        | \$399.00  | CDW-G   | Apple iPad Mini | G765402   | SDMPFX83TLM93 |             |
| Elena's Awesome School | 1        | \$399.00  | CDW-G   | Apple iPad Mini | G765402   | SDMPFX85BLM93 |             |
| Elena's Awesome School | 1        | \$399.00  | CDW-G   | Apple iPad Mini | G765402   | SDMPFX87GLM93 |             |
| Elena's Awesome School | 1        | \$399.00  | CDW-G   | Apple iPad Mini | G765402   | SDMPFX9ACLM93 |             |
| Elena's Awesome School | 1        | \$399.00  | CDW-G   | Apple iPad Mini | G765402   |               |             |
| Elena's Awesome School | 1        | \$399.00  | CDW-G   | Apple iPad Mini | G765402   |               |             |

## Step 2- Affix asset tags to the items

For the highly walkable, attractive, non-capital items, such as Chromebooks, laptops, tablets, printers, webcams, microphones, etc. please affix the following tag.

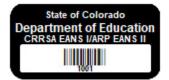

For single item(s) listed over \$5,000, such as awnings, body temperature measuring systems, floor scrubber, air purifier, any items that's cost per unit is \$5,000 or greater, please affix the following tag.

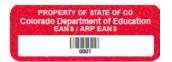

| B<br>School Names      | C<br>Quantity | D<br>Unit Cost | E<br>Company | F<br>Product    | G<br>Invoice # | H<br>Serial # | Asset Tag # |
|------------------------|---------------|----------------|--------------|-----------------|----------------|---------------|-------------|
|                        |               |                |              |                 |                |               |             |
| Elena's Awesome School | 1             | \$399.00       | CDW-G        | Apple iPad Mini | G765402        | SDMPFX85BLM93 | 1002        |
| Elena's Awesome School | 1             | \$399.00       | CDW-G        | Apple iPad Mini | G765402        | SDMPFX87GLM93 | 1003        |
| Elena's Awesome School | 1             | \$399.00       | CDW-G        | Apple iPad Mini | G765402        | SDMPFX9ACLM93 | 1004        |
| Elena's Awesome School | 1             | \$399.00       | CDW-G        | Apple iPad Mini | G765402        |               | 1005        |
| Elena's Awesome School | 1             | \$399.00       | CDW-G        | Apple iPad Mini | G765402        |               | 1006        |

Step 4 - In column H, please verify that the serial numbers are correct. If there are any missing serial numbers, please enter them onto the spreadsheet.

| В                      | С        | D         | E       | F               | G         | Н              | I           |
|------------------------|----------|-----------|---------|-----------------|-----------|----------------|-------------|
| School Names           | Quantity | Unit Cost | Company | Product         | Invoice # | Serial #       | Asset Tag # |
| Elena's Awesome School | 1        | \$399.00  | CDW-G   | Apple iPad Mini | G765402   | SDMPFX83TLM93  | 1001        |
| Elena's Awesome School | 1        | \$399.00  | CDW-G   | Apple iPad Mini | G765402   | SDMPFX85BLM93  | 1002        |
| Elena's Awesome School | 1        | \$399.00  | CDW-G   | Apple iPad Mini | G765402   | SDMPFX87GLM93  | 1003        |
| Elena's Awesome School | 1        | \$399.00  | CDW-G   | Apple iPad Mini | G765402   | SDMPFX9ACLM93  | 1004        |
| Elena's Awesome School | 1        | \$399.00  | CDW-G   | Apple iPad Mini | G765402   | SDMPFX91 ULM93 | 1005        |
| Elena's Awesome School | 1        | \$399.00  | CDW-G   | Apple iPad Mini | G765402   | SDMPFX93BLM93  | 1006        |

Step 5- After the assets tagging and any missing serial numbers are entered onto the spreadsheet, please upload the Excel file into the EANS I Monitoring Evidence Completion Form. Please do not change the name of the Excel file.